#### **REGIONE TOSCANA**

#### **Bando PUBBLICO FINALIZZATO AL MIGLIORAMENTO DELLA QUALITÀ DELL'ARIA NEI COMUNI DELLA "PIANA LUCCHESE" TRAMITE LA DISMISSIONE DI GENERATORI DI CALORE INQUINANTI E SOSTITUZIONE CON NUOVI IMPIANTI ALIMENTATI CON FONTI ENERGETICHE RINNOVABILI (FER)**

**Contributi a favore di cittadini residenti nei comuni Altopascio, Buggiano, Capannori, Chiesina Uzzanese, Lucca, Massa e Cozzile, Monsummano Terme, Montecarlo, Montecatini Terme, Pescia, Pieve a Nievole, Ponte Buggianese, Porcari, Uzzano.**

## **FAQ**

### **A) ATTIVITÀ DI INFORMAZIONE E ASSISTENZA AGLI UTENTI**

Le presenti FAQ forniscono delle specifiche sui contenuti del Bando PUBBLICO FINALIZZATO AL MIGLIORAMENTO DELLA QUALITÀ DELL'ARIA NEI COMUNI DELLA "PIANA LUCCHESE" TRAMITE LA DISMISSIONE DI GENERATORI DI CALORE INQUINANTI E SOSTITUZIONE CON NUOVI IMPIANTI ALIMENTATI CON FONTI ENERGETICHE RINNOVABILI (FER). Contributi a favore di cittadini residenti nei comuni Altopascio, Buggiano, Capannori, Chiesina Uzzanese, Lucca, Massa e Cozzile, Monsummano Terme, Montecarlo, Montecatini Terme, Pescia, Pieve a Nievole, Ponte Buggianese, Porcari, Uzzano.

Si riportano, di seguito, le indicazioni inerenti le modalità di svolgimento delle attività di informazione e assistenza agli utenti alle quali quest'ultimi devono attenersi ai fini di una corretta gestione dei quesiti da parte dei Settori competenti interessati.

Per informazioni riguardanti i contenuti del Bando e il procedimento relativo all'istruttoria di ammissibilità, l'indirizzo di posta elettronica da utilizzare è esclusivamente il seguente: bandocasazero@sviluppo.toscana.it;

Per il supporto alla compilazione on-line e per tutte le problematiche di tipo tecnico, inerenti l'uso della piattaforma informatica di raccolta delle domande di agevolazione, l'indirizzo di posta elettronica da utilizzare è esclusivamente il seguente: supportobandocasazero@sviluppo.toscana.it ;

Con riferimento ai due indirizzi di assistenza e supporto sopra indicati, si precisa che è necessario inviare un messaggio di posta elettronica esclusivamente agli stessi, a seconda del tipo di informazione di cui si ha bisogno, senza altri indirizzi in A: o Cc:

Si anticipa che, per ogni dettaglio relativo alla documentazione, prevista dal paragrafo 13.3 del Bando, che dovrà essere presentata in fase di rendicontazione, verrà attivato, successivamente all'approvazione della graduatoria a seguito di istruttoria di ammissibilità, un indirizzo mail specifico - che verrà pubblicato sul sito di Sviluppo Toscana S.p.A. nella sezione relativa alla rendicontazione - per tutti i quesiti riferiti alla rendicontazione stessa; esclusivamente a tale indirizzo mail sarà necessario - per competenza in ordine all'attività svolta - rivolgere i quesiti relativi ai suddetti adempimenti.

Si precisa che l'assistenza agli utenti viene svolta unicamente tramite gli indirizzi di posta elettronica sopra indicati, espressamente dedicati alle attività specifiche di riferimento; non è, quindi, possibile contattare telefonicamente gli utenti nè fissare con gli stessi appuntamenti presso gli Uffici di Sviluppo Toscana S.p.A. Il personale che risponde ai quesiti tramite tali indirizzi svolge la propria attività di assistenza quotidianamente, supportando gli utenti in maniera tempestiva e puntuale, al fine di agevolarli nella comprensione dei contenuti del Bando, nella compilazione e presentazione della domanda di agevolazione sulla piattaforma informatica e nella presentazione della documentazione per la liquidazione del contributo, sottoponendo eventuali particolari casistiche ai competenti Uffici regionali, al fine di ottenere una loro validazione/indicazione in merito. È, pertanto, necessario rivolgere sempre i propri quesiti agli indirizzi dedicati, a seconda del tipo di assistenza di cui si ha necessità, specificando il problema riscontrato e/o le informazioni di cui si ha bisogno.

Si specifica, infine, che gli indirizzi di assistenza di cui sopra forniscono informazioni esclusivamente sul Bando approvato con Decreto Dirigenziale n. 2357 del 1 febbraio 2024. Gli stessi non hanno titolarità riguardo ad altri bandi emessi da Regione Toscana e/o da singoli Comuni/Enti che si occupano della concessione di contributi simili per altri territori; pertanto, per avere informazioni riguardanti tali bandi è necessario rivolgersi al Soggetto gestore competente che li ha emessi e che ne gestisce le relative attività.

## **B) FINALITÀ DEL BANDO**

### **1. D.** Qual è la principale finalità del Bando?

**1. R.** Secondo il dettato dell'articolo 1, il Bando rientra nell'ambito delle misure previste dal Piano Regionale di Qualità dell'Aria ambiente (PRQA) ed è in linea con l'Accordo di Programma sottoscritto da Regione Toscana e Ministero dell'Ambiente e della Sicurezza Energetica per contrastare le emissioni generate dall'utilizzo di apparecchi obsoleti alimentati a biomassa legnosa per il riscaldamento domestico.

L'impatto emissivo di queste tipologie di impianti è sostanziale. Dall'Inventario Regionale sulle Sorgenti di Emissione in aria ambiente (IRSE), aggiornato al 2019, risulta che il riscaldamento domestico a biomassa è responsabile, a livello regionale, per oltre il 65% delle emissioni di PM10 primario e per i 14 comuni dell'area di superamento "Piana Lucchese" contribuisce per l'81% di emissioni di PM10 primario.

Si fa presente che con la legge regionale del 2 agosto 2021, n. 26 è stato introdotto dal 1 novembre al 31 marzo di ogni anno, in presenza di sistemi alternativi di riscaldamento, il divieto di utilizzo dei generatori di calore alimentati a biomasse legnose con classe di prestazione emissiva inferiore alle 3 stelle di cui al decreto ministeriale n. 186/2017. Il divieto vige nei territori comunali al di sotto dei 200 mt. s.l.m. di Altopascio, Buggiano, Capannori, Chiesina Uzzanese, Lucca, Massa e Cozzile, Monsummano Terme, Montecarlo, Montecatini Terme, Pescia, Pieve a Nievole, Ponte Buggianese, Porcari, Uzzano, appartenenti all'area di superamento della "Piana Lucchese".

La legge regionale del 29 marzo 2023, n. 16 (Nuove disposizioni finalizzate al conseguimento dei valori limite per il materiale particolato PM10 e il biossido di azoto NO2, previsti dal decreto legislativo 13 agosto 2010, n. 155, di attuazione della direttiva 2008/50/CE relativa alla qualità dell'aria ambiente. Modifiche alla L.R. 74/2019) prevede inoltre di implementare gli strumenti per il monitoraggio e il presidio del rispetto delle limitazioni all'utilizzo di generatori di calore alimentati a biomassa mediante l'introduzione di una specifica sanzione amministrativa.

La finalità principale del Bando è, quindi, il miglioramento della qualità dell'aria nei territori dei comuni compresi nell'area di superamento della Piana Lucchese di cui sopra.

## **C) SOGGETTI BENEFICIARI**

### **2. D.** Chi può partecipare al Bando?

**2. R.** Secondo il dettato dell'articolo 3 del Bando, quest'ultimo è rivolto alle persone fisiche che, alla data di presentazione della domanda, risultano possedere i seguenti requisiti previsti dall'articolo 4:

I) essere residenti nell'immobile ad uso residenziale situato in uno dei Comuni della "piana Lucchese" [come specificati al successivo punto III)] in cui è presente e/o installato il generatore (compreso il caminetto a focolare aperto) oggetto dell'intervento di trasformazione di cui all'articolo 2 del Bando;

II) essere proprietari, o locatari, comodatari, usufruttuari (con contratto di locazione/comodato/usufrutto regolarmente registrato) dell'immobile in cui è installato il generatore di calore;

III) l'immobile in cui è presente il generatore di calore (compreso il caminetto a focolare aperto), per il quale viene richiesto il contributo, deve essere ad uso residenziale, ubicato nei territori dei comuni di Altopascio, Buggiano, Capannori, Chiesina Uzzanese, Lucca, Massa e Cozzile, Monsummano Terme, Montecarlo, Montecatini Terme, Pescia, Pieve a Nievole, Ponte Buggianese, Porcari, Uzzano, ovvero nell'area di superamento "Piana Lucchese" e posto ad una altitudine inferiore o uguale a 200 m slm.

IV) il generatore di calore esistente alimentato a biomassa (compresi i caminetti a focolare aperto) e a gasolio dovranno essere iscritti sul catasto SIERT.

All'interno del presente documento il termine **soggetto beneficiario** fa sempre riferimento alla persona fisica come sopra descritta, la quale deve essere in possesso, alla data di presentazione della domanda, di tutti i requisiti previsti all'articolo 4 del Bando, sopra riportati.

**3. D.** In quali zone deve essere installato il generatore di calore oggetto dell'intervento di dismissione/sostituzione per poter beneficiare del contributo?

**3. R.** Secondo il dettato dell'articolo 4.1 III) del Bando, il contributo è erogato per gli interventi effettuati nell'immobile in cui è presente il generatore di calore (compreso il caminetto a focolare aperto) per il quale viene richiesto il contributo, che deve essere ad uso residenziale, ubicato nei territori dei comuni dell'area di superamento "Piana Lucchese" (Altopascio, Buggiano, Capannori, Chiesina Uzzanese, Lucca, Massa e Cozzile, Monsummano Terme, Montecarlo, Montecatini Terme, Pescia, Pieve a Nievole, Ponte Buggianese, Porcari, Uzzano) e posto a un'altitudine inferiore o uguale a 200 metri slm.

## **D) INTERVENTI AMMISSIBILI**

**4. D.** Quali sono gli interventi ammissibili?

**4. R.** Secondo il dettato dell'articolo 5 del Bando, sono ammissibili a contributo a fondo perduto la **dismissione/sostituzione dei seguenti impianti:**

**1A: caminetti pre-esistenti a focolare aperto** (mediante eliminazione/chiusura del focolare oppure della canna fumaria);

**1B: impianti termici civili alimentati a biomasse con classe di prestazione emissiva inferiore o uguale alle "3 stelle" di cui al d.m. 186/2017**;

**1C: impianti termici civili alimentati a gasolio.**

**con un impianto a pompa di calore ad alta efficienza anche con un sistema ibrido**, sia per il riscaldamento che per il raffrescamento dell'abitazione che per la produzione di acqua calda sanitaria.

All'impianto a pompa di calore è ammissibile abbinare:

**2A) impianto fotovoltaico** connesso in rete, vale a dire un impianto di produzione di energia elettrica, mediante conversione diretta della radiazione solare tramite l'effetto fotovoltaico, connesso alla rete elettrica locale;

**2B) impianto solare termico** per la produzione di acqua calda sanitaria.

Ad integrazione di uno degli impianti di cui ai punti 2A) e 2B) sono ammessi anche **sistemi di accumulo**, rispettivamente con:

**2C) batterie di accumulo fotovoltaico** 

**2D) serbatoi di accumulo per acqua calda.** 

**Tutti i generatori da sostituire (compresi i caminetti a focolare aperto) dovranno essere accatastati sul Catasto impianti termici regionale (SIERT) https://siert.regione.toscana.it/cit/views/login.php?ri=1 a pena di inammissibilitàdella domanda.**

#### **5. D.** Che caratteristiche deve avere la pompa di calore?

**5. R.** La pompa di calore da installare deve rispondere ai requisiti di cui all'Allegato B del DM 26/06/2015 tabelle 6, 7 e 8; nel caso di sistemi ibridi la pompa di calore deve rispondere ai medesimi requisiti di cui sopra mentre la caldaia deve rispondere ai requisiti di cui all'Allegato B art 1.3 del DM 26/06/2015. Per il dettaglio dei requisiti tecnici richiesti si rimanda all'Allegato presente in calce alla pagina informativa del Bando, al seguente link https://www.sviluppo.toscana.it/bandocasazero

**6. D.** Cosa è possibile abbinare all'impianto a pompa di calore?

**6. R.** All'impianto a pompa di calore è possibile abbinare uno dei seguenti due impianti:

**2A) impianto fotovoltaico** connesso in rete, vale a dire un impianto di produzione di energia elettrica, mediante conversione diretta della radiazione solare tramite l'effetto fotovoltaico, connesso alla rete elettrica locale;

**2B) impianto solare termico** per la produzione di acqua calda sanitaria.

L'abbinamento all'impianto a pompa di calore dell'impianto 2A) fotovoltaico o dell'impianto 2B) solare termico è una facoltà prevista dal Bando e non un obbligo. L'intervento può, quindi, consistere anche esclusivamente nella dismissione/sostituzione degli impianti 1A, 1B e 1C di cui all'articolo 5 del Bando con un impianto a pompa di calore, senza abbinamento dell'impianto 2A) fotovoltaico o dell'impianto 2B) solare termico.

Non è possibile l'abbinamento all'impianto a pompa di calore di entrambi gli impianti 2A) fotovoltaico/2B) solare termico.

Soltanto nel caso in cui all'impianto a pompa di calore venga abbinato uno dei precedenti due impianti [2A) fotovoltaico o 2B) solare termico], a integrazione degli stessi sono ammessi anche **sistemi di accumulo**, rispettivamente con:

### **2C) batterie di accumulo fotovoltaico**

#### **2D) serbatoi di accumulo per acqua calda.**

Pertanto, i sistemi di accumulo 2C) "batterie di accumulo fotovoltaico" integrano esclusivamente l'impianto 2A) **"**fotovoltaico", se dichiarato come abbinamento in domanda; i sistemi di accumulo 2D) "serbatoi di accumulo per acqua calda" integrano esclusivamente l'impianto 2B) "solare termico", se dichiarato come abbinamento in domanda.

L'integrazione dei sistemi di accumulo è una facoltà prevista dal Bando e non un obbligo. L'intervento può, quindi, consistere nella dismissione/sostituzione degli impianti 1A, 1B e 1C di cui all'articolo 5 del Bando con un impianto a pompa di calore, con abbinamento dell'impianto 2A) fotovoltaico o dell'impianto 2B) solare termico, senza integrazione dei sistemi di accumulo.

Non è possibile prevedere un intervento di dismissione/sostituzione degli impianti 1A, 1B e 1C di cui all'articolo 5 del Bando con un impianto a pompa di calore che integri i sistemi di accumulo. Quest'ultimi possono essere integrati soltanto se in domanda viene dichiarato l'abbinamento all'impianto a pompa di calore dell'impianto 2A) fotovoltaico o dell'impianto 2B) solare termico.

La scelta dell'abbinamento all'impianto a pompa di calore dell'impianto 2A) fotovoltaico o dell'impianto 2B) solare termico e dell'eventuale integrazione dei sistemi di accumulo, seppur facoltativa, deve essere obbligatoriamente dichiarata in fase di presentazione della domanda, selezionando le relative opzioni, e non può essere effettuata in una fase successiva.

### **E) RISORSE FINANZIARIE**

### **7. D.** Qual è la dotazione finanziaria disponibile?

**7. R.** Secondo quanto previsto dall'articolo 2 del Bando, per l'attuazione del presente Bando sono assegnate risorse finanziare pari a € 6.000.000,00 ulteriormente incrementabili.

# **F) TIPOLOGIA ED ENTITÀ DELL'AIUTO**

**8. D.** Qual è l'importo del contributo spettante e come viene calcolato?

**8. R.** Secondo quanto stabilito dall'articolo 6.1 del Bando, sarà concesso un finanziamento complessivo del 100% delle spese ammissibili e comunque non superiore al contributo massimo erogabile di seguito riassunto:

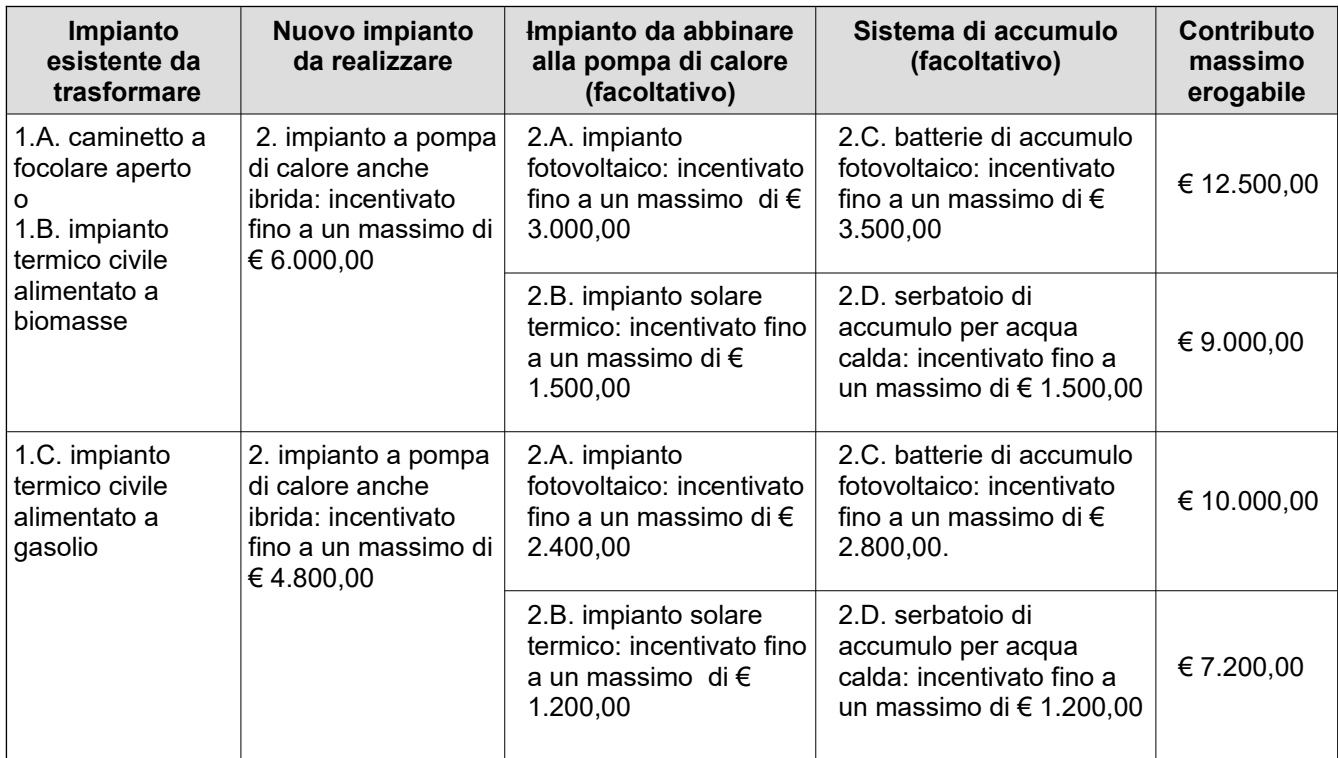

Il contributo è determinato secondo le indicazioni e gli importi contenuti all'interno dell'articolo 6.1 del Bando in relazione alla tipologia di intervento realizzata, a fronte della spesa sostenuta e indipendentemente dal valore dei redditi percepiti dal contribuente durante l'anno, fermo restando quanto previsto dal Bando in merito ai requisiti dei soggetti beneficiari, alle tipologie di interventi ammissibili e alle modalità e ai termini di assegnazione ed erogazione del contributo.

Si precisa che il contributo, determinato in base al tipo di intervento realizzato (come riportato nella tabella di cui all'articolo 6.1 del Bando), potrà essere incrementato, soltanto a seguito della scelta effettuata da parte del richiedente in fase di compilazione della domanda, in base all'ISEE del richiedente stesso, secondo la seguente tabella:

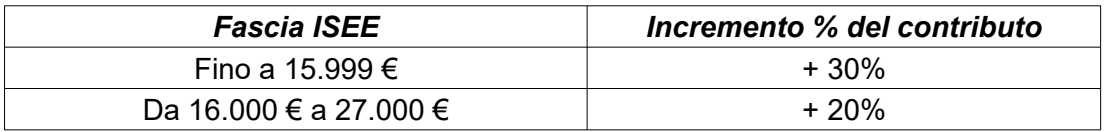

L'articolo 6.2 del Bando stabilisce che "Alla presentazione della domanda dovrà essere riportato il protocollo DSU (es. INPS-ISEE-2023- XXXXXXXXX-XX) e la data di validità"

Ciò significa che, in fase di compilazione della domanda di agevolazione, in caso di selezione dell'opzione con la quale si chiede di voler usufruire dell'incremento del contributo su base ISEE, dovranno essere indicati obbligatoriamente:

- il numero di protocollo relativo alla data di presentazione della Dichiarazione Sostitutiva Unica;

- la data di scadenza

Si specifica che, in fase di compilazione della domanda, in corrispondenza del punto in cui viene chiesto il valore del contributo deve essere sempre inserito **l'importo del contributo massimo erogabile per ciascuna tipologia di intervento, come indicato all'interno della tabella presente all'articolo 6.1 del Bando, e NON il contributo maggiorato su base ISEE in quanto, in caso di richiesta di incremento su base ISEE, la maggiorazione verrà applicata d'ufficio a seguito di istruttoria.**

Pertanto, anche nel caso in cui il soggetto beneficiario dichiari di voler usufruire dell'incremento su base ISEE, NON deve mai essere indicato l'importo del contributo maggiorato in relazione alla fascia di ISEE prevista dal Bando. Qualora richiesta, la maggiorazione in relazione alla fascia ISEE verrà calcolata durante il procedimento istruttorio e, solo a seguito della relativa verifica d'ufficio, sarà quantificata per la definizione del contributo finale da assegnare. Il contributo finale assegnato a seguito dell'istruttoria di ammissibilità e indicato nell'Allegato al Decreto di approvazione delle graduatorie mensili terrà conto, qualora richiesta e verificata, della maggiorazione su base ISEE.

## **G) SPESE**

**9. D.** Quali spese sono ammissibili?

**9. R.** Secondo quanto stabilito dall'articolo 6.3 del Bando, sono ammissibili tutte le spese connesse alla realizzazione dell'intervento, riepilogabili in:

• demolizione / muratura e dismissione del caminetto a focolare aperto o chiusura in muratura della canna fumaria;

• opere idrauliche e murarie necessarie per la sostituzione a regola d'arte dell'impianto preesistente;

• fornitura e posa in opera di tutte le apparecchiature termiche, meccaniche, elettriche ed elettroniche del nuovo impianto;

• prestazioni professionali connesse alla realizzazione dell'intervento.

Le spese ammissibili sono comprensive di IVA dove essa costituisce un costo.

## **H) CUMULO**

**10. D.** Il contributo è cumulabile con altre agevolazioni e/o incentivi?

10. R. Secondo quanto stabilito dall'articolo 7 del Bando, l'incentivo erogato è cumulabile con il Conto termico 2.0 gestito dal GSE oppure con le detrazioni fiscali previste dalle leggi vigenti fino ad un massimo del 100% della spesa effettivamente sostenuta.

Stante gli aggiornamenti normativi che potrebbero intervenire durante la fase di raccolta delle domande, per eventuali informazioni sulle agevolazioni in materia di conto termico 2.0 oppure sulle detrazioni fiscali di cui sopra è necessario fare riferimento alla specifica normativa attualmente in vigore, contattando gli Enti/Organismi/Agenzie che si occupano della gestione di tali incentivi oppure consultando le pagine informative dei relativi siti istituzionali.

# **I) OBBLIGHI**

11. D. Quali sono gli obblighi dei soggetti beneficiari?

**11. R.** L'articolo 8 del Bando stabilisce che il soggetto beneficiario del contributo, oltre a quanto specificato in relazione ai requisiti, è tenuto a:

a) ottemperare alle prescrizioni contenute dal bando e negli atti a questo conseguenti;

b) produrre, nei tempi e nei modi previsti dal bando le informazioni e i dati che saranno eventualmente richiesti;

c) conservare, per un periodo di 5 (cinque) anni a decorrere dalla data di erogazione del contributo, tutta la documentazione tecnica, amministrativa e contabile (compresa la documentazione originale di spesa) relativa all'intervento agevolato;

d) consentire alla struttura competente i controlli documentali e presso l'unità immobiliare in cui sono installati i beni oggetto del contributo regionale;

e) comunicare l'eventuale revoca del contributo concesso nell'ambito del Conto Termico a seguito di verifiche o controlli da parte del GSE.

## **J) PRESENTAZIONE DELLA DOMANDA**

**12. D.** Come si presenta la domanda?

**12. R.** La domanda di agevolazione è redatta esclusivamente on-line, previo accesso al sistema informatico tramite identità digitale (CNS/CIE/SPID).

13. D. Quando è possibile presentare la domanda?

**13. R.** La domanda può essere presentata a partire dalle ore 9.00 di giovedì 15 febbraio 2024 e fino a esaurimento delle risorse disponibili.

**14. D.** La domanda di aiuto è soggetta al pagamento dell'imposta di bollo?

**14. R.** La domanda di aiuto è soggetta al pagamento dell'imposta di bollo pari a Euro 16,00. Tale adempimento viene assolto mediante versamento a intermediario convenzionato con l'Agenzia delle Entrate, che rilascia la marca dotata di numero di identificazione da indicare nella domanda di aiuto. L'applicazione della marca da bollo sulla domanda di agevolazione deve essere effettuata inserendo negli

appositi campi della scheda presente sul sistema il numero identificativo a 14 cifre disponibile sullo scontrino acquistato e la data di emissione.

### **15. D.** Chi può presentare la domanda?

**15. R.** Possono presentare domanda i soggetti beneficiari che richiedono il contributo in possesso di tutti i requisiti previsti dall'articolo 4 del Bando.

Possono, quindi, presentare domanda le persone fisiche che, alla data di presentazione della domanda, risultano possedere i requisiti sotto elencati:

I) essere residenti nell'immobile ad uso residenziale situato in uno dei Comuni della "piana Lucchese" [come specificati al successivo punto III)] in cui è presente e/o installato il generatore (compreso il caminetto a focolare aperto) oggetto dell'intervento di trasformazione di cui all'articolo 2 del Bando;

II) essere proprietari, o locatari, comodatari, usufruttuari (con contratto di locazione/comodato/usufrutto regolarmente registrato) dell'immobile in cui è installato il generatore di calore;

III) l'immobile in cui è presente il generatore di calore (compreso il caminetto a focolare aperto), per il quale viene richiesto il contributo, deve essere ad uso residenziale, ubicato nei territori dei comuni di Altopascio, Buggiano, Capannori, Chiesina Uzzanese, Lucca, Massa e Cozzile, Monsummano Terme, Montecarlo, Montecatini Terme, Pescia, Pieve a Nievole, Ponte Buggianese, Porcari, Uzzano, ovvero nell'area di superamento "Piana Lucchese" e posto ad una altitudine inferiore o uguale a 200 m slm.

IV) il generatore di calore esistente alimentato a biomassa (compresi i caminetti a focolare aperto) e a gasolio dovranno essere iscritti sul catasto SIERT.

### **Tali persone fisiche devono essere in possesso, alla data di presentazione della domanda, di tutti i requisiti indicati all'articolo 4 del Bando e sopra elencati, a pena di inammissibilità della stessa.**

**16. D.** Sono ammesse deleghe alla presentazione della domanda?

16. R. L'articolo 9.2 del Bando stabilisce che la compilazione e la presentazione della domanda deve avvenire a cura dei seguenti soggetti:

a) soggetto che richiede il contributo, così come specificati agli articoli 3 e 4 el Bando;

b) in alternativa al punto a) operatore economico che realizza l'intervento. In questo caso dovrà essere obbligatoriamente inserito sulla piattaforma nella sezione "Upload", <sup>a</sup> pena di inammissibilità della domanda, il modulo di delega alla presentazione della domanda all'operatore economico, rilasciato in carta libera dal soggetto beneficiario e sottoscritto dallo stesso in modalità digitale o calligrafica. L'articolo 9.3 del Bando, relativo alle dichiarazioni e documentazione a corredo della domanda, stabilisce che, nel caso in

cui la domanda venga compilata dall'operatore economico che realizza l'intervento, dovrà essere obbligatoriamente inserito sulla piattaforma nella sezione "Upload", a pena di inammissibilità della domanda, il seguente documento:

- modulo di delega alla presentazione della domanda all'operatore economico, rilasciato in carta libera dal soggetto beneficiario e sottoscritto dallo stesso in modalità digitale o calligrafica.

**Pertanto, all'operatore economico che realizza l'intervento è consentito l'accesso al sistema informatico https://accessosicuro.sviluppo.toscana.it/, tramite identità digitale (CNS/CIE/SPID) dell'operatore economico stesso, solo ed esclusivamente per procedere alla compilazione on-line della domanda di agevolazione per conto del soggetto beneficiario stesso, compilando e allegando il modulo di delega predisposto secondo le modalità previste dal Bando.**

**Al fine di agevolare tutti gli utenti che intendono presentare la domanda, oltre all'operatore economico che realizza l'intervento, l'accesso al sistema informatico** <https://accessosicuro.sviluppo.toscana.it/>**, solo ed esclusivamente per procedere alla compilazione on-line della domanda di agevolazione per conto del soggetto beneficiario, è consentito anche a un soggetto terzo diverso dal soggetto beneficiario, liberamente individuato dallo stesso soggetto beneficiario. Tale soggetto terzo deve necessariamente essere in possesso di identità digitale (CNS/CIE/SPID). In caso di compilazione della domanda da parte di un soggetto terzo che non sia l'operatore economico che realizza l'intervento NON deve essere allegato il modulo di delega.**

Si precisa che il termine **soggetto terzo** fa sempre riferimento a un soggetto diverso dal soggetto beneficiario, liberamente individuato da quest'ultimo; l'operatore economico che realizza l'intervento rientra nella definizione di soggetto terzo.

Per ogni dettaglio relativo alle modalità di compilazione e presentazione della domanda si rinvia alla successiva FAQ n. 17 del presente documento.

**17 D.** Quali sono le modalità di presentazione della domanda?

**17 R**. Le modalità di presentazione della domanda sono le seguenti:

**I)** Accesso al sistema informatico https://accessosicuro.sviluppo.toscana.it/ tramite identità digitale (CNS/CIE/SPID) per la richiesta e il rilascio delle chiavi di accesso.

Tale operazione deve essere effettuata:

1. direttamente dal soggetto beneficiario [tramite propria identità digitale (CNS/CIE/SPID)] oppure

2. da parte di un soggetto terzo [tramite identità digitale (CNS/CIE/SPID) del soggetto terzo]. Si ricorda che, anche in questo secondo caso [accesso al sistema informatico e compilazione della domanda da parte di un soggetto terzo], **il Codice fiscale e tutti i dati inseriti all'interno della domanda devono essere esclusivamente quelli del soggetto beneficiario. Pertanto, il soggetto terzo deve accedere alla piattaforma tramite propria identità digitale (CNS/CIE/SPID), indicando, fin dall'accesso iniziale, il Codice fiscale del soggetto beneficiario per il quale viene compilata la domanda e, di seguito, inserendo tutti i dati del soggetto beneficiario.** 

**II)** Scelta del Bando a cui partecipare.

**III)** Compilazione della domanda di aiuto.

Verranno richiesti, preliminarmente, il documento di identità e il Codice fiscale della persona fisica che richiede il contributo (soggetto beneficiario); è, quindi, necessario, inserire i documenti del soggetto beneficiario, anche in caso di compilazione della domanda da parte di un soggetto terzo. Oltre alla copia fronte e retro della tessera sanitaria (codice fiscale), si consiglia di allegare preferibilmente la copia fronte e retro della carta di identità in corso di validità del soggetto beneficiario.

Quando apparirà la schermata relativa alla registrazione del soggetto, è opportuno selezionare l'opzione "procedo manualmente", **anche nel caso in cui vi sia la smart card del soggetto beneficiario**; il sistema, infatti, permetterà, in ogni caso, una volta chiusa la compilazione, di firmare digitalmente la domanda.

Per inserire un nuovo progetto, dopo aver ricevuto le credenziali: una volta effettuato l'accesso, premere il bottone NO (procedo manualmente)

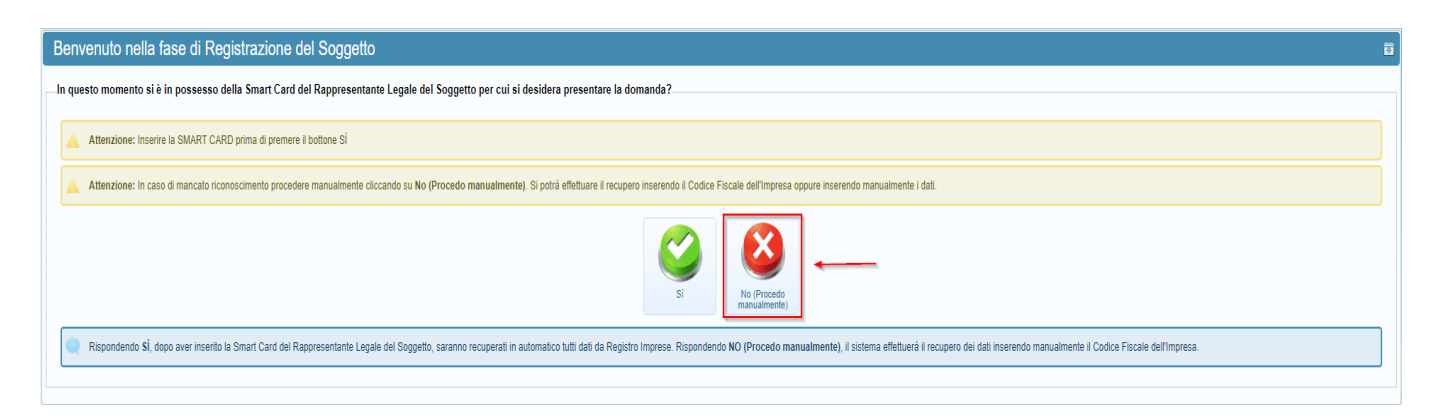

e nella schermata successiva premere INSERISCI MANUALMENTE IL SOGGETTO

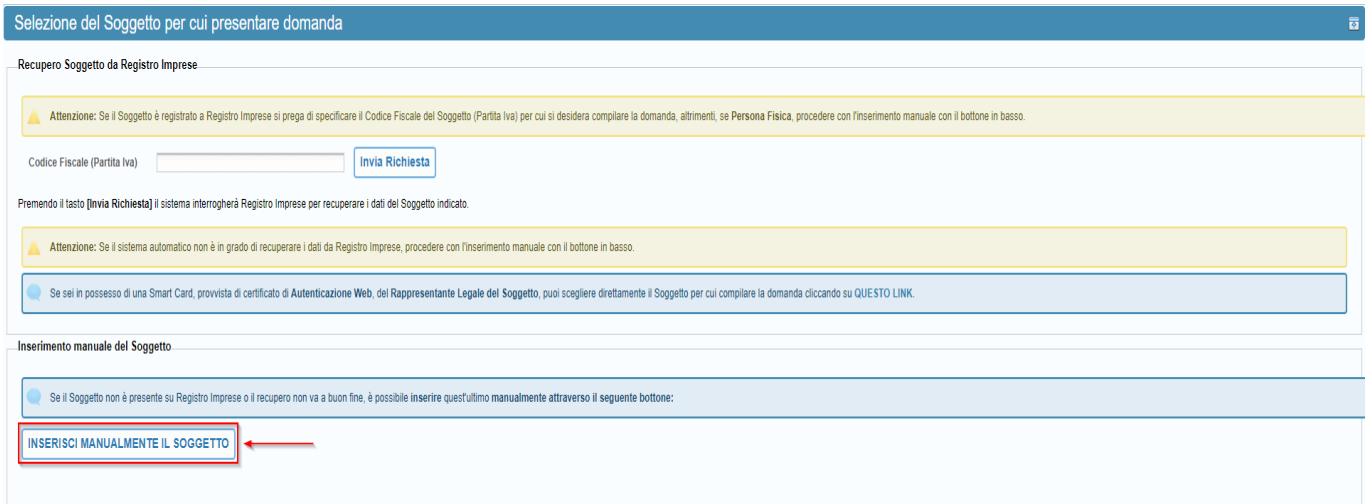

Di seguito, sarà possibile inserire **il codice fiscale del soggetto beneficiario** che richiede il contributo. **IV)** Inserimento di allegati obbligatori previsti dal punto 9.3 del Bando; tali allegati dovranno essere inseriti nelle sezioni di upload obbligatorio che appariranno durante la compilazione all'interno della domanda. Eventuale ulteriore documentazione aggiuntiva potrà essere inserita nella sezione "Dichiarazoni" - Documentazione aggiuntiva - Sez. Upload.

**V)** Salvataggio della domanda.

**VI)** Verifica della completezza della documentazione finale allegata nei campi di up-load.

**VII)** Verifica, nell'Anteprima, della correttezza di tutti i dati inseriti; si consiglia di procedere con tale verifica prima della chiusura della compilazione in quanto, una volta chiusa la compilazione, i dati inseriti non potranno più essere modificati.

**VIII)** Chiusura della compilazione;

**IX)** Salvataggio sul computer (pulsante "Scarica domanda da firmare") del documento in formato .pdf generato in automatico dal sistema informatico.

**X)** Apposizione della firma digitale (con algoritmo SHA-256), grafometrica (secondo lo standard ISO/IEC 19794-7 2014) o calligrafica sul documento in formato .pdf generato in automatico dal sistema informatico da parte del soggetto beneficiario. **Si ricorda che, anche nel caso di accesso e compilazione della domanda da parte di un soggetto terzo, la firma della domanda deve essere esclusivamente quella dello stesso soggetto beneficiario, pena l'inammissibilità della domanda stessa.**

**XI)** Caricamento sul sistema informatico del documento firmato secondo le modalità sopra descritte (pulsante "Carica domanda firmata").

**XII)** Presentazione della domanda di aiuto, attraverso il pulsante "Presenta domanda".

#### **Pertanto, in caso di compilazione della domanda da parte di un soggetto terzo, tutti i dati inseriti all'interno della domanda e la firma [digitale (con algoritmo SHA-256), grafometrica (secondo lo standard ISO/IEC 19794-7 2014) o calligrafica] della stessa devono essere esclusivamente quelli del soggetto beneficiario. In caso di firma della domanda da parte di un soggetto diverso dal soggetto beneficiario, la domanda non sarà ammissibile.**

Gli utenti che desiderano dotarsi di un dispositivo di firma digitale devono rivolgersi ai prestatori di servizi fiduciari accreditati, soggetti pubblici o privati che, sotto la vigilanza di AgID, emettono certificati qualificati (per la firma digitale) e certificati di autenticazione (per le carte nazionali dei servizi).

**In mancanza di firma digitale, il soggetto beneficiario può firmare calligraficamente la domanda di agevolazione.** In caso di firma calligrafica, dopo il salvataggio sul computer (Pulsante "Scarica domanda da firmare") del documento in formato .pdf generato in automatico dal sistema informatico [V. Punto IX sopra indicato)], è necessario procedere come segue:

 Stampare tale documento e apporre sullo stesso la firma calligrafica leggibile del soggetto beneficiario. In caso di firma calligrafica è necessario allegare alla domanda la copia fronte e retro della carta di identità in corso di validità del soggetto beneficiario sottoscrittore. La firma calligrafica deve essere apposta alla fine della sezione relativa ai dati del C/C bancario o postale richiesti per l'erogazione del contributo/opzione rilascio voucher, indicando anche la data. Sarà ritenuta valida, in ogni caso, anche la firma apposta in altre pagine della domanda, accompagnata dall'indicazione della data.

Fare una scansione del documento firmato calligraficamente dal soggetto beneficiario.

 Acquisire sul computer il documento in formato .pdf firmato calligraficamente dal soggetto beneficiario.

 Caricare sul sistema informatico tale documento firmato calligraficamente dal soggetto beneficiario (pulsante "Carica domanda firmata").

Presentare la domanda, attraverso il pulsante "Presenta Domanda".

Ai sensi dell'articolo 9.2 del Bando, la domanda di agevolazione si considera presentata solo ed esclusivamente alla conclusione dell'operazione di "Presentazione" sulla piattaforma informatica, intendendo con ciò l'operazione con la quale viene premuto a video il pulsante "Presenta Domanda" e attraverso la quale la domanda si considera validamente pervenuta.

In caso di dubbi sulla corretta modalità di firma della domanda di agevolazione si consiglia di sottoporre un quesito all'indirizzo bandocasazero@sviluppo.toscana.it, dal momento che la firma della domanda da parte di un soggetto terzo diverso dal soggetto beneficiario determina l'inammissibiltà della domanda presentata.

Si ricorda che soltanto la domanda compilata on-line (e NON quella compilata in formato cartaceo) corrisponde al documento in formato .pdf generato in automatico dal sistema informatico di Sviluppo Toscana S.p.A. al momento di chiusura della compilazione, comprensivo di tutte le dichiarazioni/schede previste dal Bando. Tale domanda firmata deve, quindi, essere caricata sul sistema informatico secondo le modalità previste dal Bando, prima della presentazione (pulsante "Presenta Domanda").

Secondo il dettato dell'articolo 9.3 del Bando, la Regione Toscana, in conformità alle specifiche di cui all'articolo 10.3, si riserva la facoltà di richiedere integrazioni esclusivamente sulla documentazione presentata, cioè su quei documenti che risultano presenti all'interno del fascicolo elettronico di progetto una volta presentata la domanda e che sono, quindi, stati allegati in fase di compilazione della domanda on-line.

Una volta presentata la domanda sul sistema informatico non è, infatti, ammessa la possibilità di presentare alcuna documentazione aggiuntiva, se non espressamente richiesto ai sensi degli articoli 9.3 e 10.3 del Bando. Non è comunque possibile, in nessun caso, richiedere a integrazione documenti previsti dall'articolo 9.3 come obbligatori e non presentati con la domanda.

Saranno, pertanto, considerate inammissibili, secondo il dettato degli articoli 9.2, 9.3, 10.2, 10.3 e 10.4 del Bando:

- le domande presentate in forma cartacea, fuori termine o non corredate delle informazioni/dichiarazioni richieste;

- le domande prive anche di un solo documento richiesto all'articolo 9.3 come obbligatorio, compresa la mancata presentazione della domanda secondo le modalità stabilite all'interno dall'articolo 9;

- le domande redatte e/o inviate secondo modalità non previste dal Bando.

- le domande non presentate secondo i termini e le modalità previste dal Bando, compreso il rispetto delle modalità di sottoscrizione della domanda e dei documenti elencati all'articolo 9.3 del Bando, la cui sottoscrizione è prevista come obbligatoria;

- le domande presentate da soggetti non in possesso dei requisiti di ammissibilità previsti dal Bando.

- le domande non corrispondenti al documento in formato .pdf generato in automatico dal sistema informatico, che si sostanzia nella domanda compilata on-line;

- le domande compilate a mano e caricate sulla piattaforma informatica.

È, quindi, onere del soggetto beneficiario verificare l'esatta esecuzione di tutti i passaggi sequenziali previsti dalla procedura informatica, la corretta indicazione di tutti i dati inseriti, la corretta modalità di compilazione e presentazione della domanda e la presenza, all'interno del proprio fascicolo elettronico di progetto, di tutta la documentazione obbligatoria elencata all'articolo 9.3 del Bando.

Una volta presentata la domanda di agevolazione sul sistema informatico di Sviluppo Toscana S.p.A. (pulsante "Presenta Domanda"), il ricevimento della conferma di ricezione della stessa attesta esclusivamente che la domanda è stata presentata sulla piattaforma informatica. Tale notifica, inviata automaticamente dal sistema di raccolta delle domande, non attesta né la corretta presentazione né l'esito di ammissibilità della domanda.

**18. D.** È possibile presentare più domande per lo stesso beneficiario?

**18. R.** No, non è possibile. Secondo il dettato dell'articolo 4.4 del Bando è ammessa la presentazione di una sola richiesta di contributo da parte del medesimo soggetto; inoltre, secondo il dettato dell'articolo 4.5 del Bando è ammessa la presentazione di una sola richiesta di contributo riferita al medesimo immobile.

A tal proposito si specifica che, nel caso in cui **l'immobile si trovi all'interno di un condominio**, nella domanda è necessario specificare **piano** e **numero di interno**.

**Inoltre, all'interno della domanda, è sempre obbligatorio indicare i dati relativi a "Foglio", "particella" e "mappale".**

**19. D.** Quali allegati devono essere compilati on-line e quali, invece, devono essere inseriti sulla piattaforma?

**19. R.** La documentazione obbligatoria non compilabile on-line, descritta all'articolo 9.3 del Bando, deve essere caricata nelle apposite sezioni di up-load inserite all'interno della domanda.

**20. D.** Quale documentazione deve essere allegata obbligatoriamente alla domanda di contributo?

**20. R.** Secondo il dettato dell'articolo 9.3 del Bando, la documentazione che deve essere inserita obbligatoriamente sulla piattaforma, a pena di inammissibilità della domanda, nelle sezioni di upload inserite all'interno della domanda, è la seguente:

- **Copia del contratto di affitto o del contratto di comodato regolarmente registrati**, solo nel caso in cui il soggetto Beneficiario sia locatario o comodatario dell'immobile per il quale si richiede l'intervento.

- **Dichiarazione di autorizzazione del proprietario dell'immobile ad eseguire l'intervento**, solo nel caso in cui il soggetto Beneficiario sia locatario, usufruttuario o comodatario dell'immobile per il quale si richiede l'intervento.

- **Copia fronte e retro del documento di identità in corso di validità del sottoscrittore**, solo nel caso in cui la domanda venga firmata calligraficametne da parte del soggetto beneficiario.

Si consiglia, per questo caso specifico, di allegare preferibilmente la copia fronte e retro della carta di identità, in corso di validità, del soggetto beneficiario che firma calligraficamente la domanda di agevolazione.

- **Modulo di delega alla presentazione della domanda all'operatore economico,** rilasciato in carta libera dal soggetto beneficiario e sottoscritto dallo stesso in modalità digitale o calligrafica, nel caso in cui la domanda venga compilata dall'operatore economico che realizza l'intervento.

Si precisa, inoltre, che **la residenza** dei soggetti beneficiari nei Comuni della "Piana Lucchese", **l'altitudine** del territorio del comune nel quale è ubicato l'immobile uguale o inferiore a 200 metri slm, **i titoli di proprietà e di usufrutto dell'immobile** per il quale si richede l'intervento e **la verifica della fascia ISEE dichiarata nella domanda di contributo** verranno verificati d'ufficio dai Comuni competenti appositamente coinvolti in tale attività dagli Uffici regionali. Sviluppo Toscana S.p.A. acquisisce gli esiti di tale verifica nell'ambito del procedimento istruttorio di ammissibilità.

Secondo il dettato dell'articolo 9.3 del Bando saranno considerate inammissibili ai sensi degli articoli 9.2 e 10.4 le domande prive anche di uno solo dei documenti stabiliti come obbligatori dallo stesso articolo 9.3 del Bando.

Si specifica, infine, che, al momento di presentazione della domanda sul sistema informatico, non è obbligatorio allegare preventivi di spesa/fatture/documentazione prevista dal Bando per la liquidazione del contributo, poichè, in fase di istruttoria di ammissibilità delle domande presentate non viene effettuata nessuna verifica su eventuale documentazione, allegata alla domanda, riguardante la rendicontazione e la liquidazione del contributo, trattandosi di un controllo svolto dal Settore competente di Sviluppo Toscana S.p.A. ai sensi degli articoli 12, 13 e 14 del Bando.

**Si sottolinea, inoltre, che sia l'Allegato C (dichiarazione di avvenuto smaltimento per gli interventi 1B e 1C) che l'Allegato D (dichiarazione di mantenimento dell'impianto per 5 anni) dovranno essere presentate successivamente in sede di rendicontazione.**

**21. D.** Se commetto un errore nella compilazione della domanda di aiuto è possibile correggerlo?

**21. R.** Se la domanda è già stata presentata e si trova, quindi, nello stato di "Domanda presentata" non è possibile procedere alla correzione di errori materiali commessi; la domanda sarà, pertanto, istruita sulla base delle informazioni contenute nel documento presentato sul sistema informatico di Sviluppo Toscana S.p.A. Eventuali correzioni di errori materiali possono essere effettuate soltanto in fase di compilazione della domanda, salvando sempre tutte le schede/sezioni della stessa. Prima di chiudere la compilazione (Pulsante "Chiudi compilazione") è, quindi, opportuno verificare nell'Anteprima la correttezza di tutti i dati inseriti, dal momento che, una volta chiusa la compilazione, gli stessi non potranno più essere modificati.

**22. D.** La domanda di agevolazione deve essere compilata e presentata in una sola volta?

**22. R.** No, la domanda di agevolazione non deve necessariamente essere compilata in una sola volta. È possibile compilarla, salvando sempre tutte le sezioni della stessa, e rientrare nella piattaforma informatica in momenti successivi per continuare con la compilazione. È, in ogni caso, necessario salvare sempre tutti i campi obbligatori della scheda che si compila e salvare sempre tutte le sezioni della domanda, altrimenti, rientrando nella domanda in un secondo momento, si troveranno tutti i dati a zero.

**23. D.** Cosa bisogna indicare nel campo ACRONIMO e TITOLO?

**23. R.** Nel campo ACRONIMO e TITOLO l'utente può inserire liberamente una breve sigla e il titolo che identificano il progetto che presenta sulla piattaforma informatica; le due informazioni possono coincidere.

# **L) ISTRUTTORIA**

**24. D.** Quanto dura l'istruttoria?

**24. R.** L'attività istruttoria delle domande ha cadenza mensile. Prende avvio il primo giorno del mese successivo a quello di presentazione della domanda di contributo e ha una durata di 30 giorni, fatte salve le possibili sospensioni previste all'articolo 10.3 del Bando, nel caso in cui emerga l'esigenza di richiedere integrazioni sulla documentazione presentata, fermo restando che non potranno, in nessun caso, essere richiesti a integrazione documenti previsti dall'articolo 9.3 come obbligatori e non presentati con la domanda.

Ciò significa che, qualora in fase di istruttoria di ammissibilità emerga l'esigenza di richiedere integrazioni sulla documentazione presentata, il termine per l'invio delle integrazioni richieste dal Responsabile del procedimento è fissato in dieci giorni dal ricevimento della richiesta delle stesse. In questo caso, i termini si intendono sospesi per una sola volta e per un periodo non superiore a trenta giorni, con conseguente slittamento dell'approvazione e pubblicazione della graduatoria.

L'attività istruttoria di cui all'articolo 10.2 del Bando è diretta ad accertare:

 la corretta presentazione della domanda secondo i termini e le modalità stabiliti all'interno dall'articolo 9 del Bando, compreso il rispetto delle modalità di sottoscrizione della domanda e dei documenti elencati all'articolo 9.3 del Bando, la cui sottoscrizione è prevista come obbligatoria;

 la completezza della domanda e della documentazione allegata stabilita come obbligatoria dall'articolo 9.3 del Bando;

 la sussistenza in capo al soggetto beneficiario, alla data di presentazione della domanda, dei requisiti di ammissibilità previsti all'articolo 4 del Bando ai punti 4.1 – sub I (residenza), II (titolo di occupazione dell'immobile), III (altitudine uguale o inferiore a 200 m s.l.m. e appartenenza nei comuni della Piana Lucchese) e IV iscrizione catasto SIERT – 4.4 (presentazione di una sola domanda da parte del medesimo soggetto beneficiario) e – 4.5 (presentazione di una sola domanda per il medesimo immobile).

Soltanto a seguito dell'attività istruttoria di cui sopra i relativi esiti determineranno se la domanda risulta ammessa e finanziata oppure non ammessa.

**25. D.** Verrà trasmessa una lettera contenente l'esito dell'istruttoria effettuata?

**25. R.** Secondo quanto previsto dall'articolo 11.1 del Bando, l'istruttoria si conclude con l'approvazione e la pubblicazione della graduatoria mensile, adottata con atto di Sviluppo Toscana S.p.A. in nome e per conto dell'Amministrazione regionale, sul sito di Sviluppo Toscana S.p.A. - http://www.sviluppo.toscana.it - oltre che sul sito di Regione Toscana e sul BURT, accedendo alla sezione Consultazione.

La pubblicazione della graduatoria mensile è valida a tutti gli effetti come notifica degli esiti istruttori e come data di concessione. Ciò significa che, in caso di domanda ammessa e finanziata, il soggetto beneficiario non riceverà nessuna comunicazione da parte di Sviluppo Toscana S.p.A. in merito all'assegnazione del contributo. È, quindi, onere del soggetto beneficiario verificare la pubblicazione delle graduatorie mensili e l'eventuale inserimento, all'interno delle stesse, della propria domanda di agevolazione come ammessa e finanziata. La domanda del soggetto beneficiario risulta identificata in graduatoria dal numero CUP ST; tale numero corrisponde a quello presente, tra i dati di sintesi, all'interno del proprio fascicolo elettronico di progetto nella piattaforma informatica ed è riportato in calce alla domanda presentata.

Solo in caso di non ammissione, tramite Posta Elettronica Certificata (P.E.C.) o in assenza tramite mail ordinaria, come stabilito dall'articolo 11.2 del Bando, entro 15 giorni dall'approvazione della graduatoria verrà data comunicazione dell'esito istruttorio ai soggetti interessati con indicazione della motivazione dell'esito negativo.

Sul sito di Sviluppo Toscana S.p.A. - http://www.sviluppo.toscana.it - la pubblicazione della graduatoria mensile comparirà, nella homepage, tra le notizie in evidenza; seguendo il relativo link sarà possibile accedere agli atti riguardanti la graduatoria mensile in calce alla pagina informativa del Bando. Una volta presentata la domanda, fermo restando i termini istruttori previsti dall'articolo 11.1 del Bando e fatte salve le possibili sospensioni previste dall'articolo 10.3 del Bando, è, quindi, necessario accedere periodicamente al sito di Sviluppo Toscana S.p.A. per verificare la pubblicazione della graduatoria mensile.

Inoltre, dalla homepage del sito di Sviluppo Toscana S.p.A. - http://www.sviluppo.toscana.it -, accedendo alla pagina informativa del Bando Caminetti presente nella sezione BANDI APERTI, è possibile prendere visione, in calce a tale pagina informativa, degli atti relativi a tutte le graduatorie mensili riguardanti le domande presentate a partire dal mese di febbraio 2024.

Si precisa che i provvedimenti di Sviluppo Toscana S.p.A. di approvazione degli esiti istruttori vengono adottati con riferimento alle domande presentate mensilmente; non è, quindi, prevista l'approvazione di una graduatoria unica e finale.

# **M) GRADUATORIA**

**26. D.** Come viene determinata la graduatoria delle domande?

**26. R.** Secondo il dettato dell'articolo 11.2 del Bando, i provvedimenti di Sviluppo Toscana S.p.A. di approvazione degli esiti istruttori distinguono le domande in:

- ammesse e finanziate;
- non ammesse;

- non ammesse a seguito di rinuncia. Il soggetto proponente ha facoltà di rinunciare all'agevolazione in fase istruttoria prima dell'adozione del provvedimento amministrativo di concessione; detta rinuncia non determina l'adozione di un atto di revoca.

L'ammissione al contributo, fino a esaurimento delle risorse finanziarie disponibili di cui all'articolo 2 del Bando, avverrà previa verifica del rispetto dei requisiti previsti dal Bando.

Qualora le risorse disponibili non siano in grado di coprire per intero l'importo ammissibile per l'ultima domanda in graduatoria, tale domanda potrà essere finanziata parzialmente in base alle risorse disponibili.

**27. D.** Con quale modalità verranno distribuite eventuali risorse residue?

**27. R.** Secondo il dettato dell'articolo 12 punto 4 del Bando, le risorse finanziarie possono essere integrate mediante eventuali dotazioni aggiuntive al fine di aumentare l'efficacia dell'intervento finanziario, tramite apposito provvedimento.

## **N) DOMANDA DI EROGAZIONE A SALDO**

**28. D.** Con quali modalità deve essere presentata la domanda di erogazione del contributo?

**28. R.** Le domande di erogazione del contributo devono essere presentate, nei termini e nelle modalità indicate nel Bando e nelle relative Linee Guida, esclusivamente mediante l'utilizzo dell'apposita piattaforma on-line, e secondo le specifiche indicazioni pubblicate all'indirizzo https://www.sviluppo.toscana.it/ nella sezione Rendicontazioni - Bando Caminetti, alla quale si rimanda per ogni informazioni di dettaglio.

### **O) EROGAZIONE**

**29. D.** Con quali modalità verrà effettuata l'erogazione del contributo spettante?

**29. R.** Sviluppo Toscana S.p.A. provvede a pubblicare sul proprio sito web (https://bandi.sviluppo.toscana.it) i beneficiari del contributo con cadenza mensile.

L'erogazione del contributo viene effettuata nei confronti del soggetto beneficiario/soggetto fornitore (delegatario), ai sensi degli articoli 12, 13 e 14 del Bando, solo dopo la positiva verifica, da parte del Settore competente di Sviluppo Toscana S.p.A., della documentazione obbligatoria riguardante la liquidazione del contributo prevista all'articolo 13.3 del Bando, comprovante l'avvenuta spesa, compresa la verifica delle caratteristiche tecniche stabilite dal Bando per gli impianti oggetto degli interventi ammissibili, pena la decadenza dal contributo.

L'articolo 12.2 del Bando dispone che i cittadini beneficiari del contributo devono realizzare i lavori e presentare la rendicontazione delle spese sostenute entro 180 giorni dall'avvenuta comunicazione della sua concessione a mezzo pubblicazione sul sito **[http://www.sviluppo.toscana.it](http://www.sviluppo.toscana.it/)**. Lo stesso articolo stabilisce che è possibile richiedere un proroga, adeguatamente motivata e di durata non superiore a 90 giorni.

L'articolo 13 punto 2 del Bando precisa che il beneficiario del contributo dovrà presentare la documentazione comprovante l'avvenuta spesa a lavori ultimati.

L'articolo 13 punto 1 del Bando stabilisce che qualora la documentazione allegata in fase di rendicontazione non risulti conforme ai requisiti, alle modalità e ai termini previsti dal Bando si procederà alla revoca dell'assegnazione del contributo, il quale non verrà, pertanto, erogato.

L'erogazione del contributo avverrà in un'unica soluzione a saldo con bonifico attraverso l'IBAN intestato al beneficiario dichiarato in caso di erogazione diretta allo stesso.

Premesso quanto sopra riportato, si precisa che l'inserimento della domanda all'interno della graduatoria tra le domande ammesse e finanziate stabilisce esclusivamente l'assegnazione del contributo, fino a esaurimento delle risorse finanziarie disponibili di cui all'articolo 2, a seguito della verifica del rispetto dei requisiti di ammissibilità previsti dal Bando.

Come precisato, l'erogazione del contributo avviene in conformità a quanto previsto dagli articoli 12, 13 e 14 del Bando, sulla base delle verifiche effettuate da parte del Settore competente di Sviluppo Toscana S.p.A.

È, pertanto, necessario distinguere la fase di ammissibilità, la quale, in caso di rispetto dei relativi requisiti previsti dal Bando e fino a esaurimento delle risorse finanziarie disponibili, consente l'inserimento della domanda nella graduatoria mensile con l'assegnazione del contributo ritenuto ammissibile, dalle successive fasi di rendicontazione/erogazione, le quali, soltanto a seguito di tutte le relative verifiche previste, consentono l'effettiva erogazione del contributo ritenuto ammissibile al soggetto beneficiario oppure, in caso di voucher, al soggetto fornitore (delegatario).

È, quindi, opportuno controllare nel dettaglio i contenuti degli articoli 12, 13 e 14 del Bando ed esaminare scrupolosamente l'elenco di tutta la documentazione obbligatoria riguardante la liquidazione del contributo prevista all'articolo 13.3 del Bando per verificare i documenti che devono essere presentati a rendicontazione, a lavori ultimati, le informazioni che gli stessi devono contenere e le modalità e i termini con cui tale documentazione deve essere presentata.

Si specifica che, come previsto all'articolo 13 del Bando, il soggetto beneficiario può richiedere, previa dichiarazione di accettazione rilasciata dal fornitore, l'erogazione del contributo tramite il rilascio di un voucher che potrà essere ceduto solo ed esclusivamente a un soggetto fornitore (delegatario), previa presentazione della rendicontazione e soltanto a seguito delle relative verifiche previste. Nel caso in cui il soggetto beneficiario intenda richiedere il rilascio del voucher, in fase di compilazione della domanda sulla piattaforma informatica è necessario selezionare la relativa opzione alternativa, la quale non prevede l'indicazione dei dati relativi al soggetto fornitore (delegatario); tali dati dovranno, infatti, essere indicati nell'apposita Scheda, redatta dal Settore competente, da compilare al momento della presentazione della rendicontazione.

La modalità di erogazione del contributo tramite il rilascio di un voucher non è obbligatoria; si tratta di un'opzione alternativa da scegliere al momento della presentazione della domanda di agevolazione, che resta valida ai fini dell'erogazione del contributo.

Per ogni ulteriore chiarimento in merito a tale modalità di erogazione del contributo, si comunica che verrà attivato, successivamente all'approvazione della graduatoria a seguito di istruttoria di ammissibilità, un indirizzo mail specifico - che verrà pubblicato sul sito di Sviluppo Toscana S.p.A. nella sezione relativa alla rendicontazione - per tutti i quesiti riferiti alla rendicontazione stessa; esclusivamente a tale indirizzo mail sarà necessario - per competenza in ordine all'attività svolta - rivolgere i quesiti relativi ai suddetti adempimenti.